## **UNO-2170 VGA Installation Guide**

The UNO-2170 provides a VGA controller (Intel 855/852 GME, supports a single 1.5V accelerated graphics port interface) for a high resolution VGA interface. The 350 MHz integrated 24-bit RAMDAC can drive a standard progressive scan analog monitor with pixel resolution up to 1600x1200 at 85 Hz and up to 2048x1536 at 75 Hz.

This document introduces how to install and configure UNO-2170 VGA driver under Windows2K/XP platform.

<Step1> Insert the UNO-2000 Driver and Utility CD in the CD-ROM, and execute

**win2k\_xp1413.exe** from following path: \\UNO-2170\Driver\VGA\WIN2K\_XP\

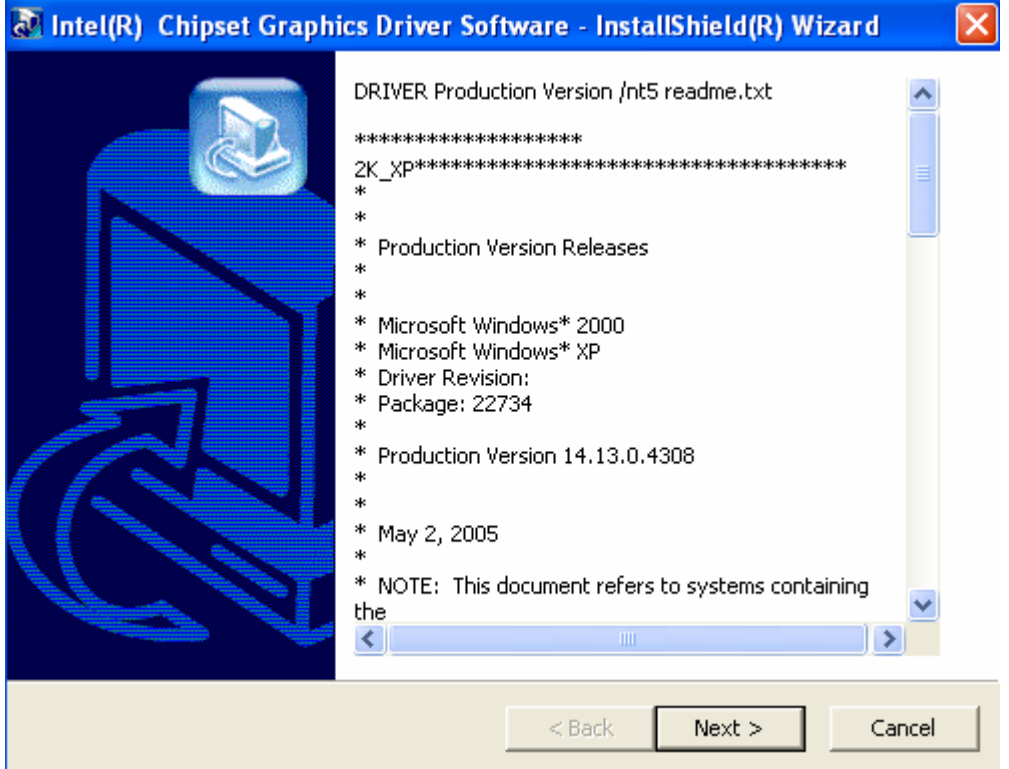

<Step2> Click the **Next** button to install VGA driver.

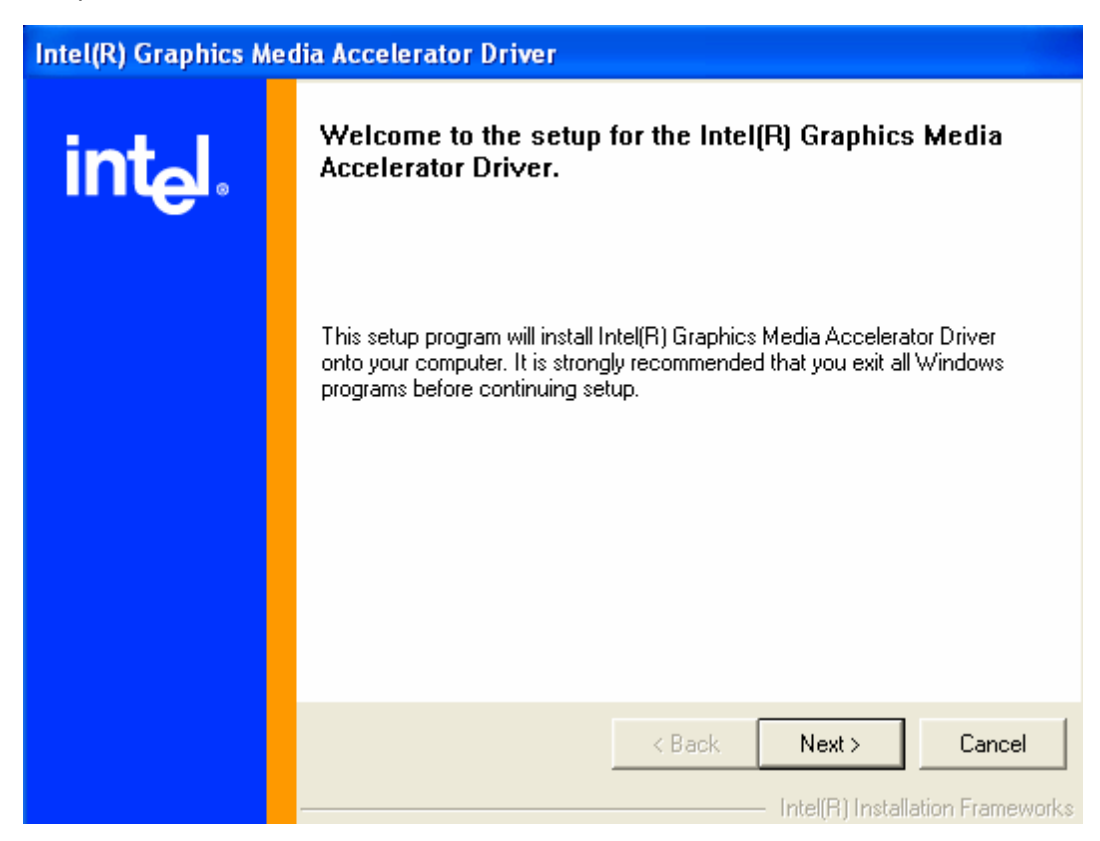

<Step3> Click **Yes** button to start the driver installation.

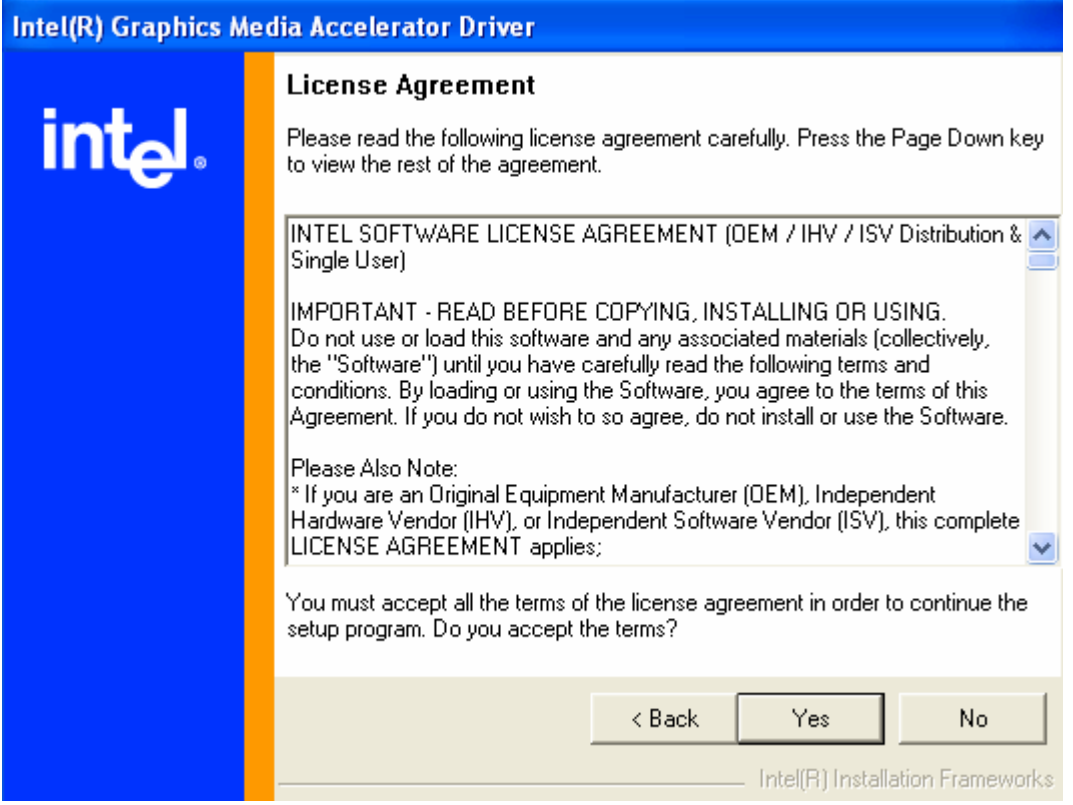

<Step4> Click **Finish** to restart the system.

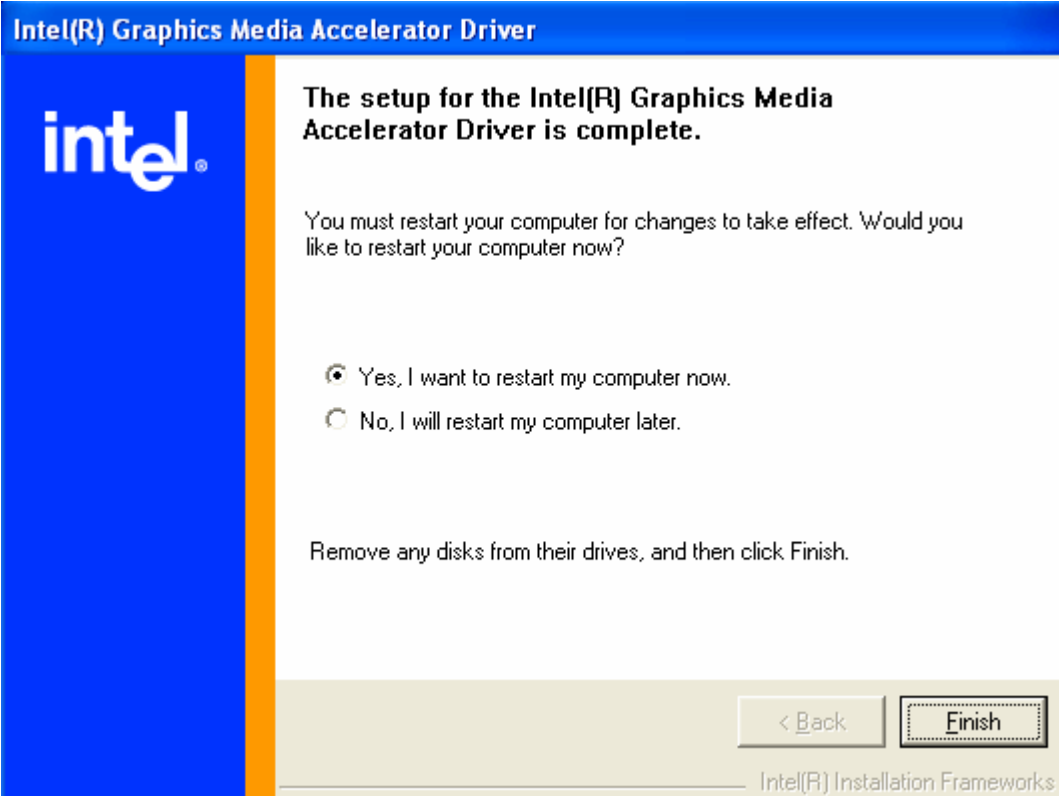

<Step5> Right click **Graphic Icon** and then select **Graphics Properties**.

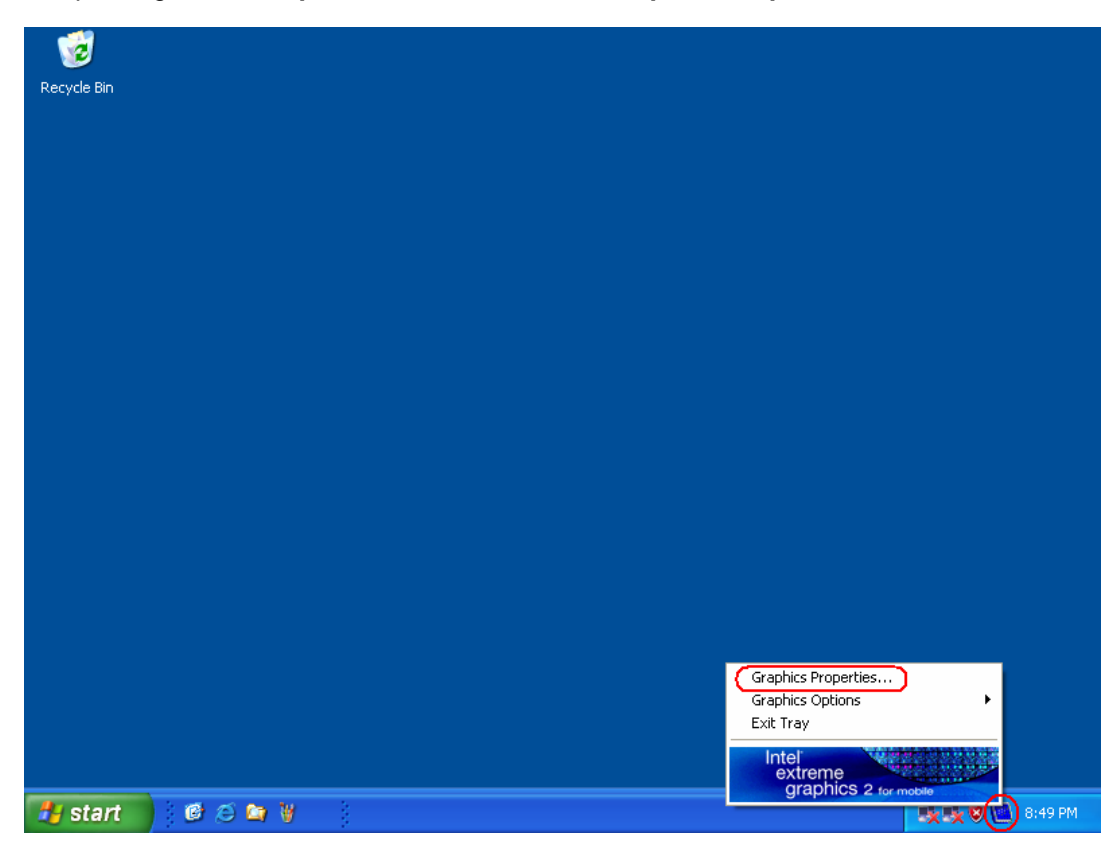

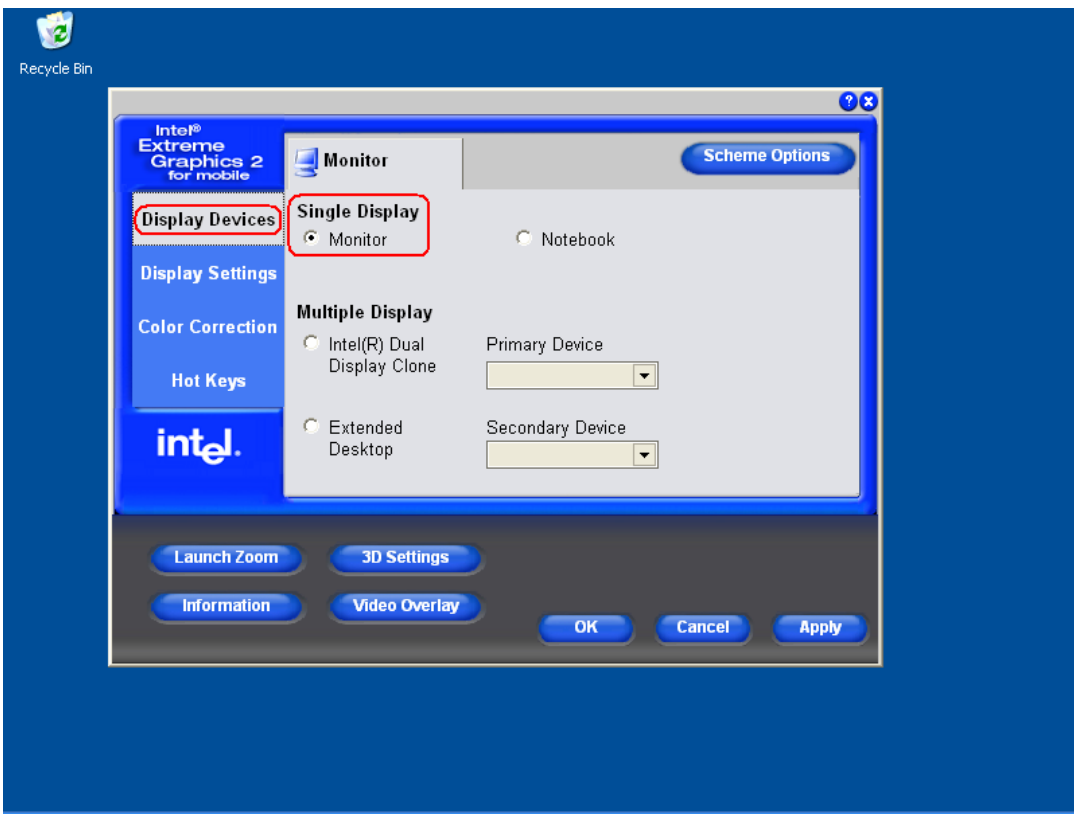

<Step6> Select **Display Devices** and check **Single Display** - **Monitor**.

<Step7> Select **Hot Keys**, un-check **Enable Hot Keys** and then click **Apply** and **OK**.

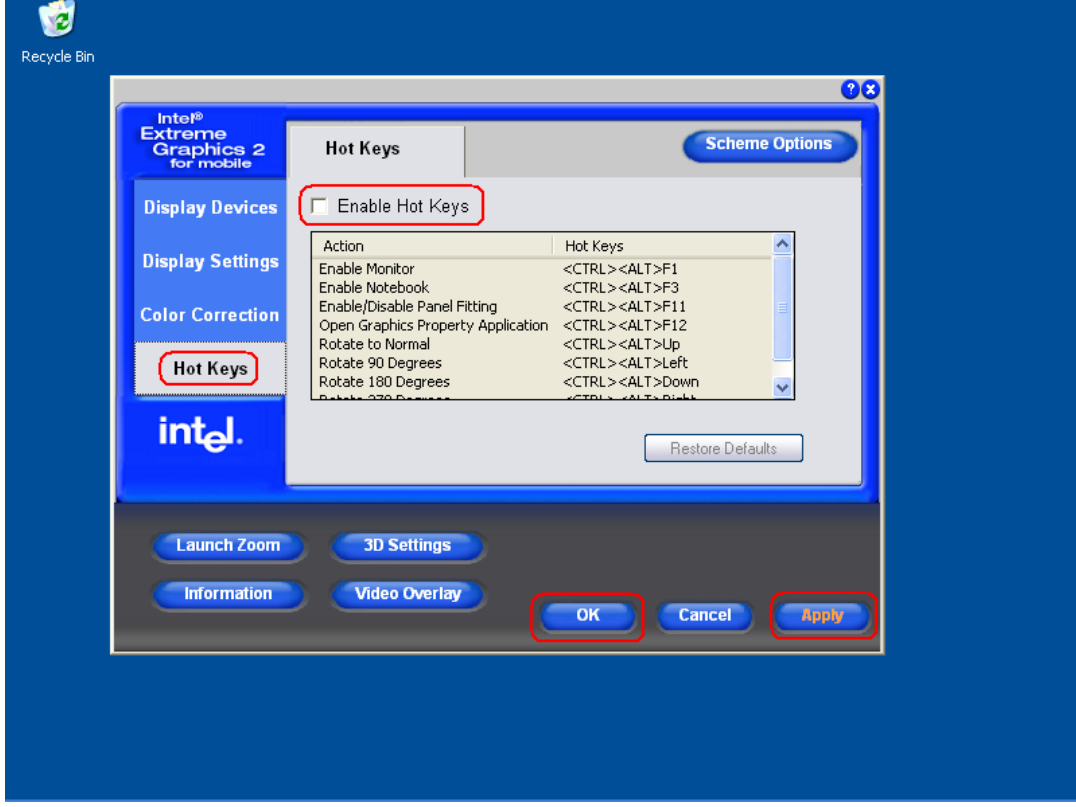